## Проверка срока действия лицензии и сертификата

Для того чтобы проверить срок действия лицензии и сертификата, перейдите в [Настройки 1С-Отчетности](https://help.astralnalog.ru/pages/viewpage.action?pageId=129674928), после чего откройте Настройки обмена с контролирующими органами:

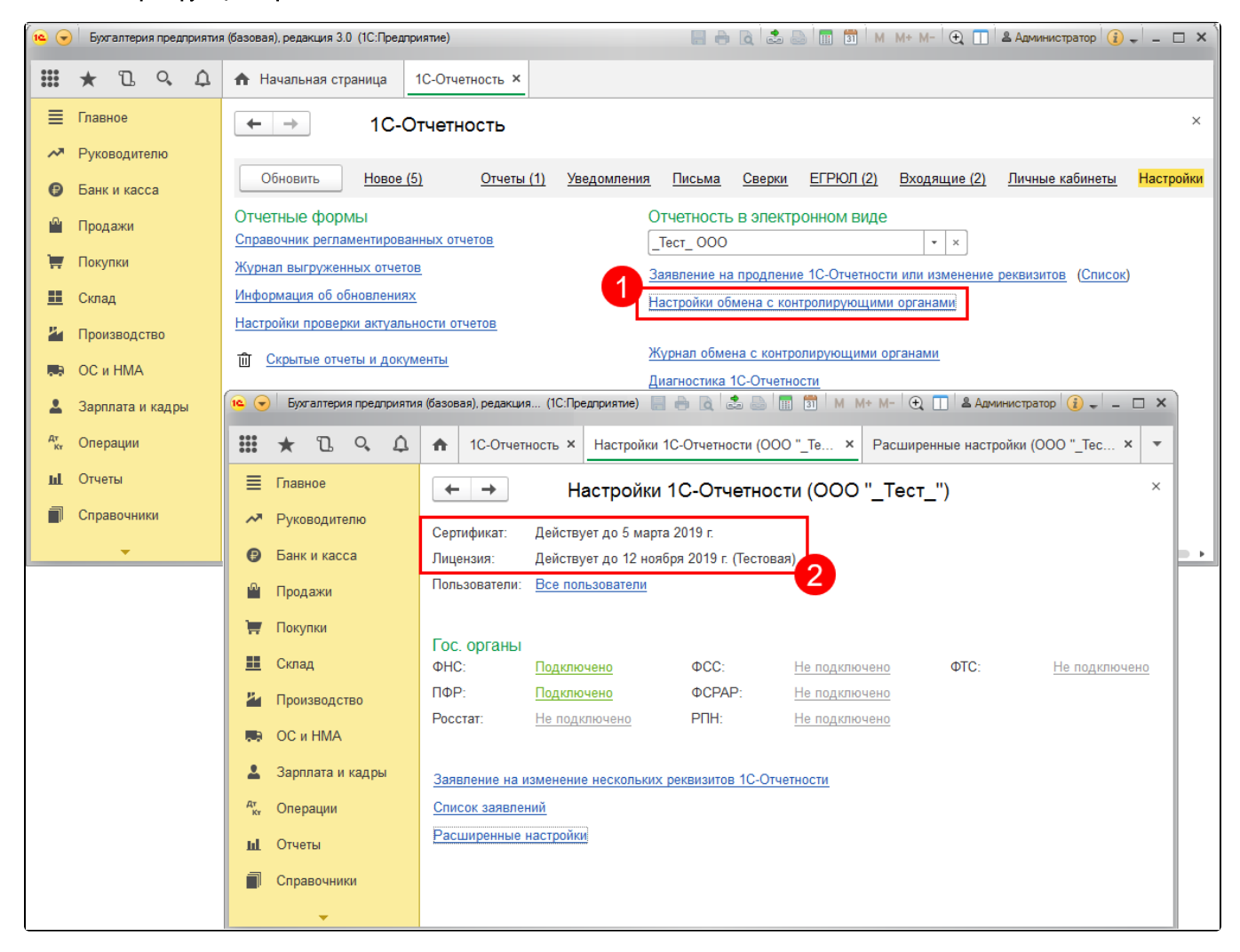

В случае если срок действия лицензии или сертификата истек, отправьте заявление на [продление 1С-Отчетности или изменение реквизитов.](https://help.astralnalog.ru/pages/viewpage.action?pageId=141989311)